## RTT –REAL TIME TEXT

## Product Documentation

July 2021 Update

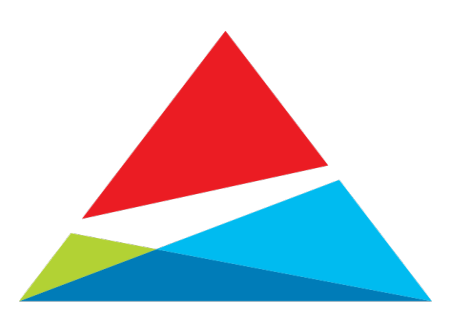

## **Topics**

- About Real Time Text RTT
- How does it work?
- Things to Know

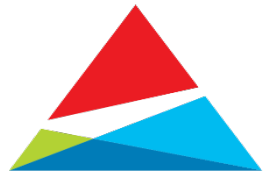

## About Real Time Text -RTT

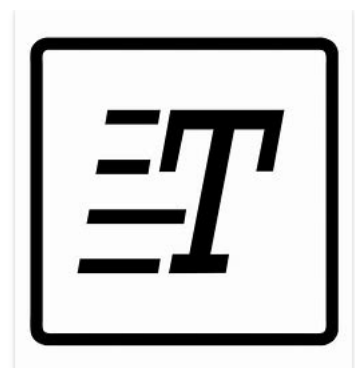

Real-time text – or RTT lets you use text to communicate during a phone call. With RTT, there is no need to press send to get your message out. A recipient can read a message while the sender types it.

RTT is currently supported on the following devices:

- Sonim XP8 Software version Build Number: 8A.0.4.12-8.1.0-26.28.00
- Samsung S20FE Software version Build Number: RP1A.200720.012.G978U1UEU4DUE1

### Notes:

- \* Both send and receive devices must be RTT capable.
- \* RTT is only supported on the Sonim XP8 and Samsung S20FE after upgrading at this time.
- \* RTT is not supported on the Sonim XP5

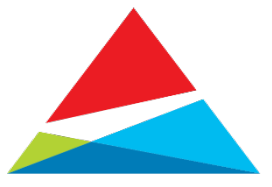

# About Real Time Text -RTT

## Access the RTT setting from:

### Sonim XP8

- Main Settings > Accessibility > RTT (Real Time Text)
- From the Phone Application > Menu > Settings > Accessibility

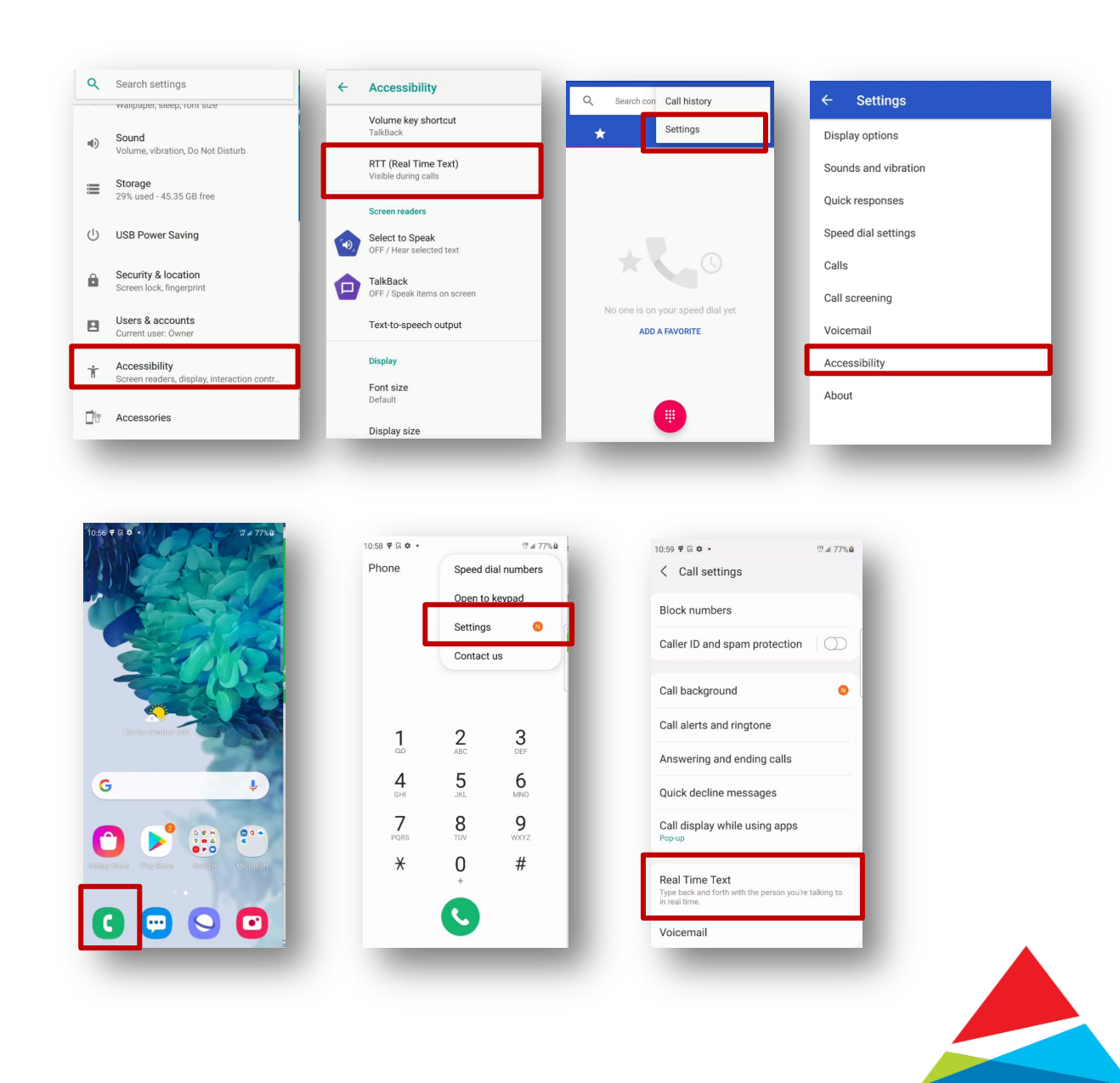

### Samsung S20 FE

• From the Phone Dialer > Menu > Settings > Real Time **Text** 

## About Real Time Text -RTT

There are 2 settings that control when the RTT call button is displayed.

Visible during calls – is the default setting. This setting displays the RTT Call button only during an active phone call.

Always visible - This setting displays the RTT Call option/button when initiating and when receiving a phone call.

When receiving or initiating a phone call the user gets presented with 2 options:

- Voice call only
- Voice+RTT call

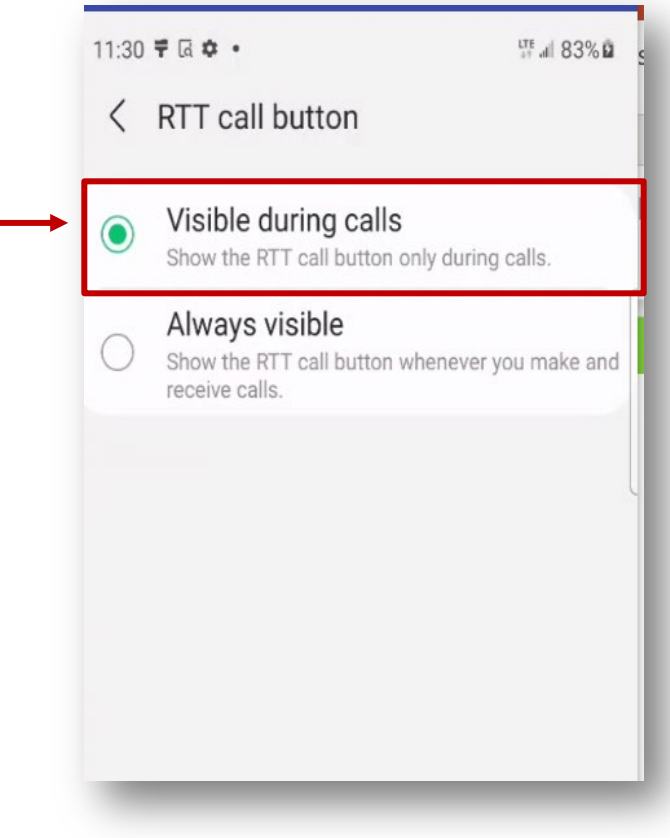

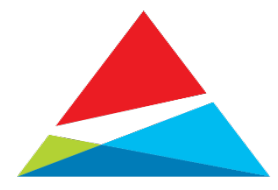

### Making a RTT call with default setting – Visible during calls

### Sonim XP8

- 1. Place the call from the phone dialer, contacts, or recent calls.
- 2. Once call is answered select Switch to RTT
- 3. At first use a message is displayed introducing the RTT feature, select OK, GOT IT.
- 4. Using the Real Time Text keyboard begin typing your message
- 5. To end the call, select End button.

### Samsung S20FE

- 1. Place the call from the phone dialer, contacts or recent calls
- 2. Once the call is answered select the menu key and then select Start RTT call.
- 3. At first use a welcome message is displayed, select the x to dismiss.
- 4. Using the Real Time Text keyboard begin typing your message.
- 5. To end the call, select the End button.

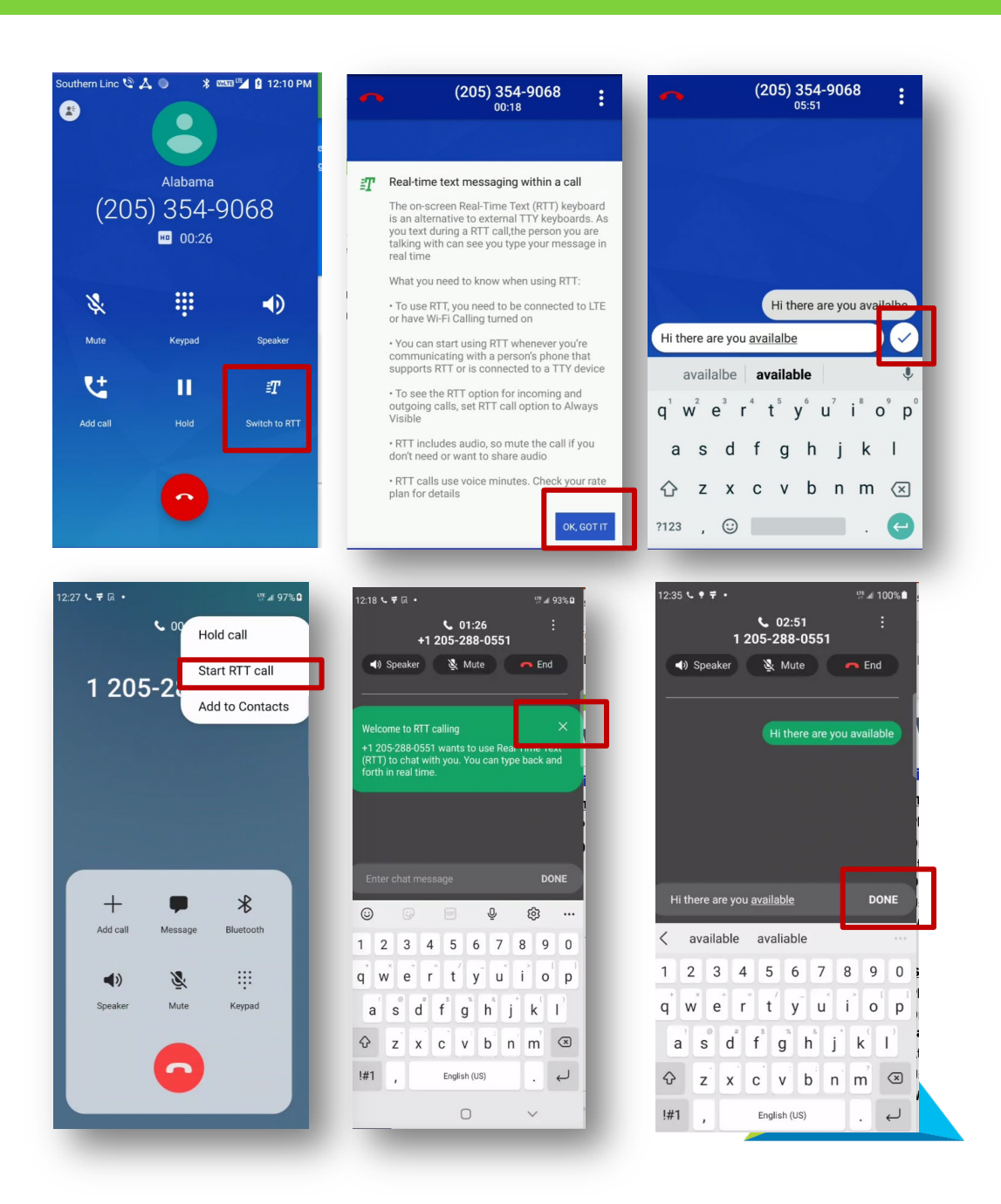

### Making a RTT call using the Always Visible setting:

### Sonim XP8

- 1. Place the call from the phone dialer, contacts, or recent calls.
- 2. Select Voice+RTT call.
- 3. At first use a message is displayed introducing the RTT feature, select OK, GOT IT.
- 4. The called party will see the RTT call button to answer the call.
- 5. Once answered, use the Real Time Text keyboard to begin typing your message.
- 6. To end the phone call, select the end button at the top of the screen.

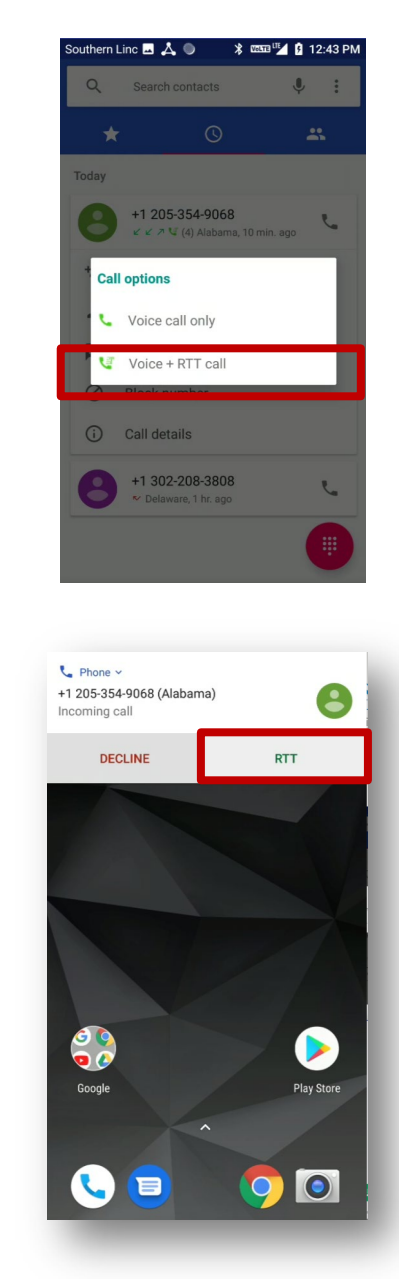

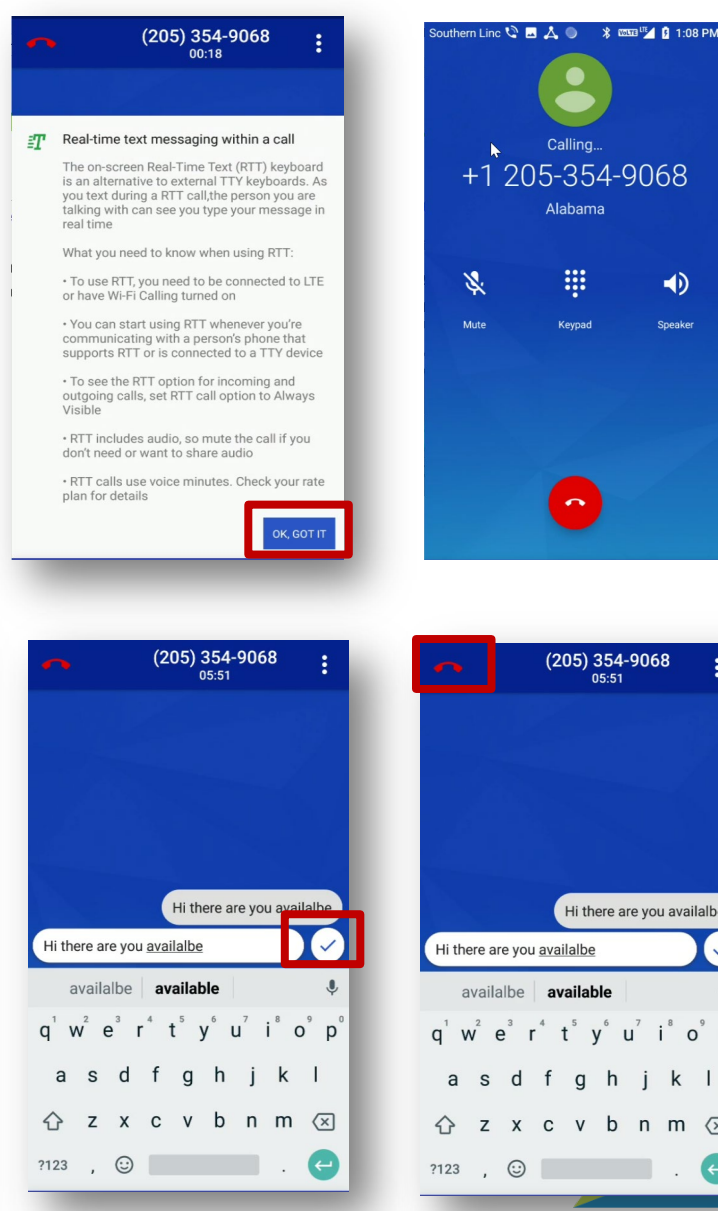

 $\blacklozenge$ 

ou availalb

 $i^8$  o  $p$  $k$  |  $m \times$ 

### Making a RTT call using the Always Visible setting:

### Samsung S20FE

- 1. Place the call from the phone dialer, contacts, or recent calls.
- 2. Select the RTT call button/icon
- 3. The called party will see the RTT call button to answer the call.
- 4. At first use a message is displayed introducing the RTT feature, select OK, GOT IT.
- 5. Once answered, at first use a welcome message is displayed, select the "x" to dismiss.
- 6. Use the Real Time Text keyboard to begin typing your message.
- 7. To end the phone call, select the end button at the top of the screen.

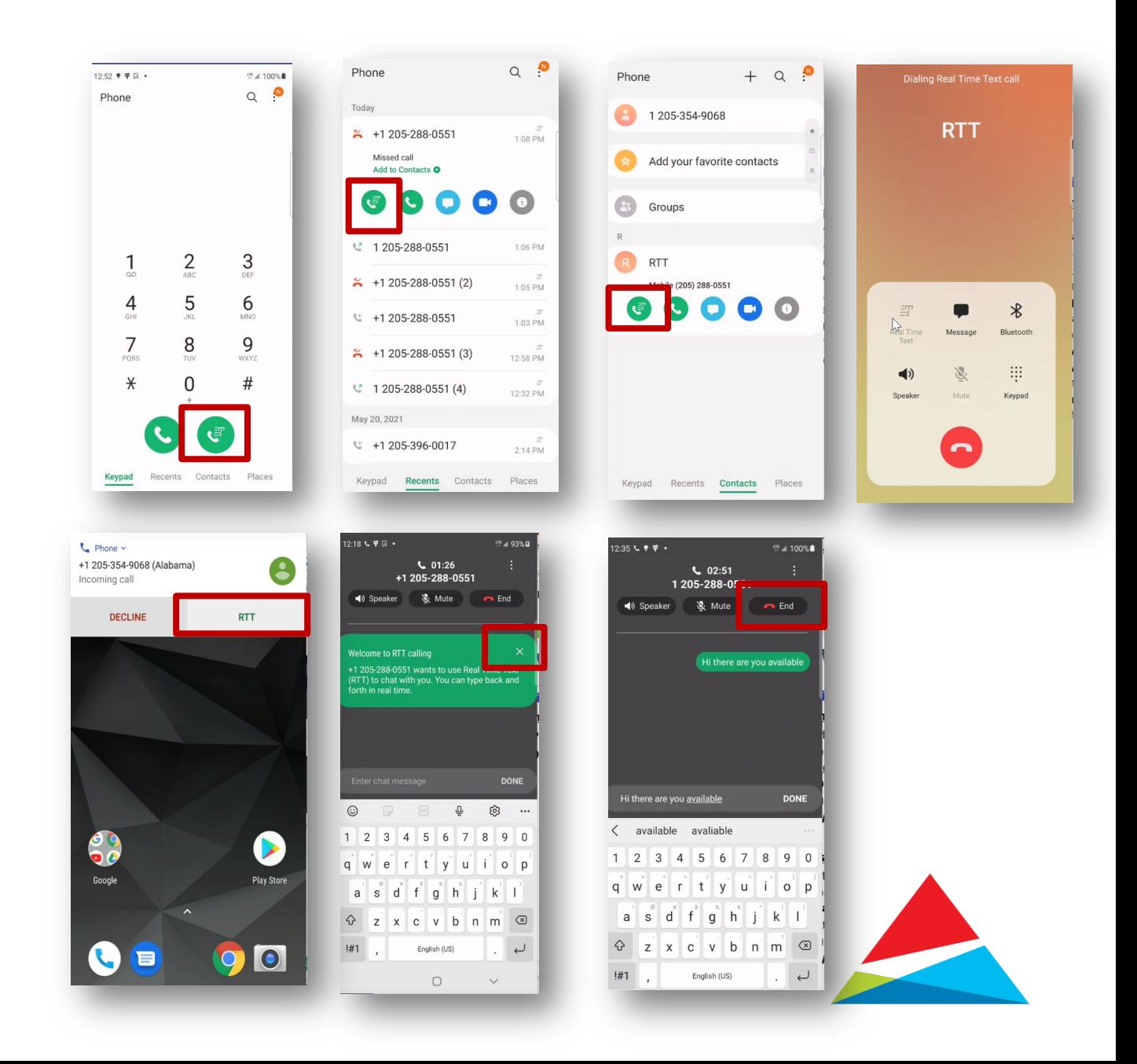

### Difference between text in progress and completed:

Completed text – Select the checkmark or Done to complete text. This text will appear in a separate bubble

Received text – Text received from the other device. This text will appear in a separate bubble and include avatar.

Text in Progress - Text that is still being typed or has not yet completed. This text will appear in the text input box as well as above it before being completed.

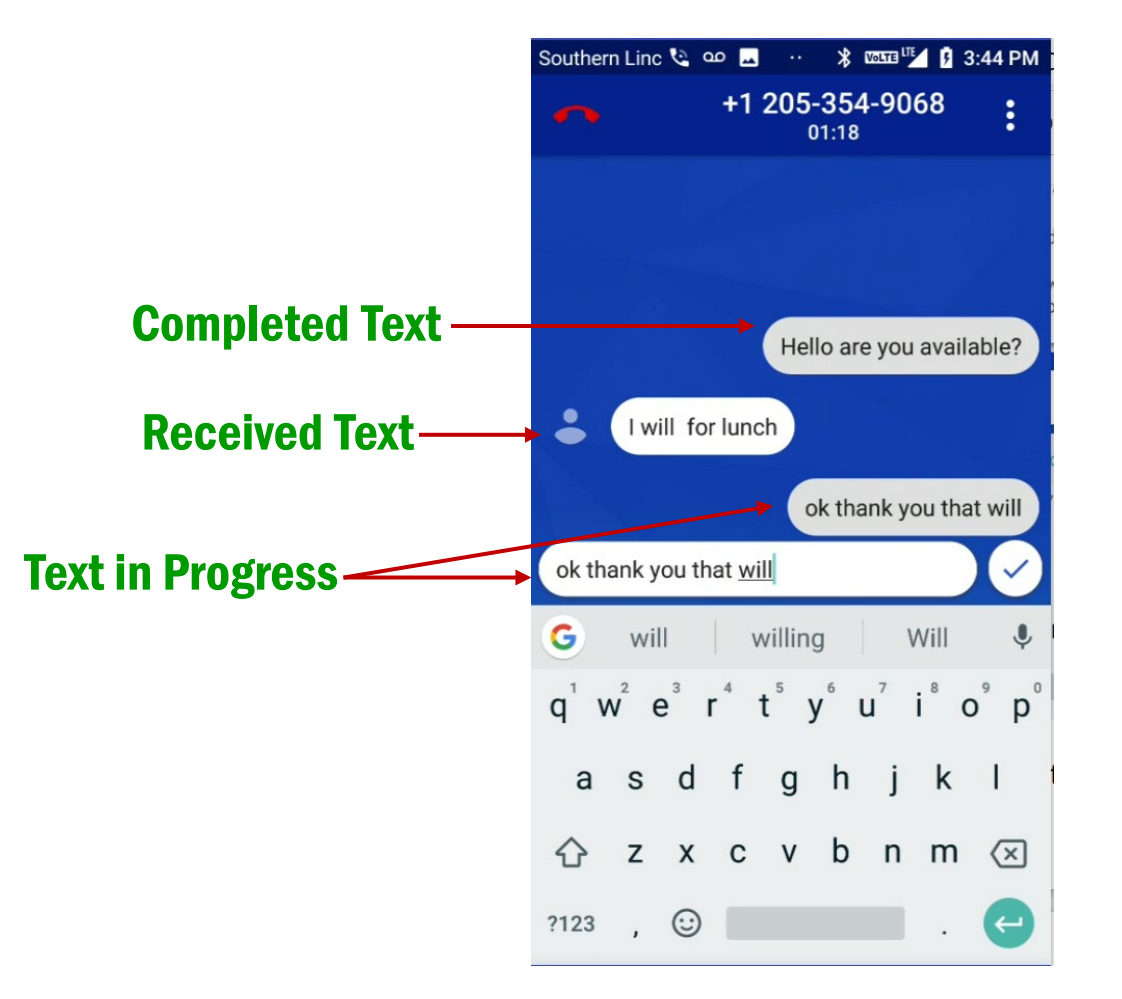

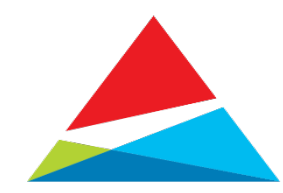

### Incoming RTT Call with both devices set to Always visible

### From Locked or Sleep Mode **From Home Screen**

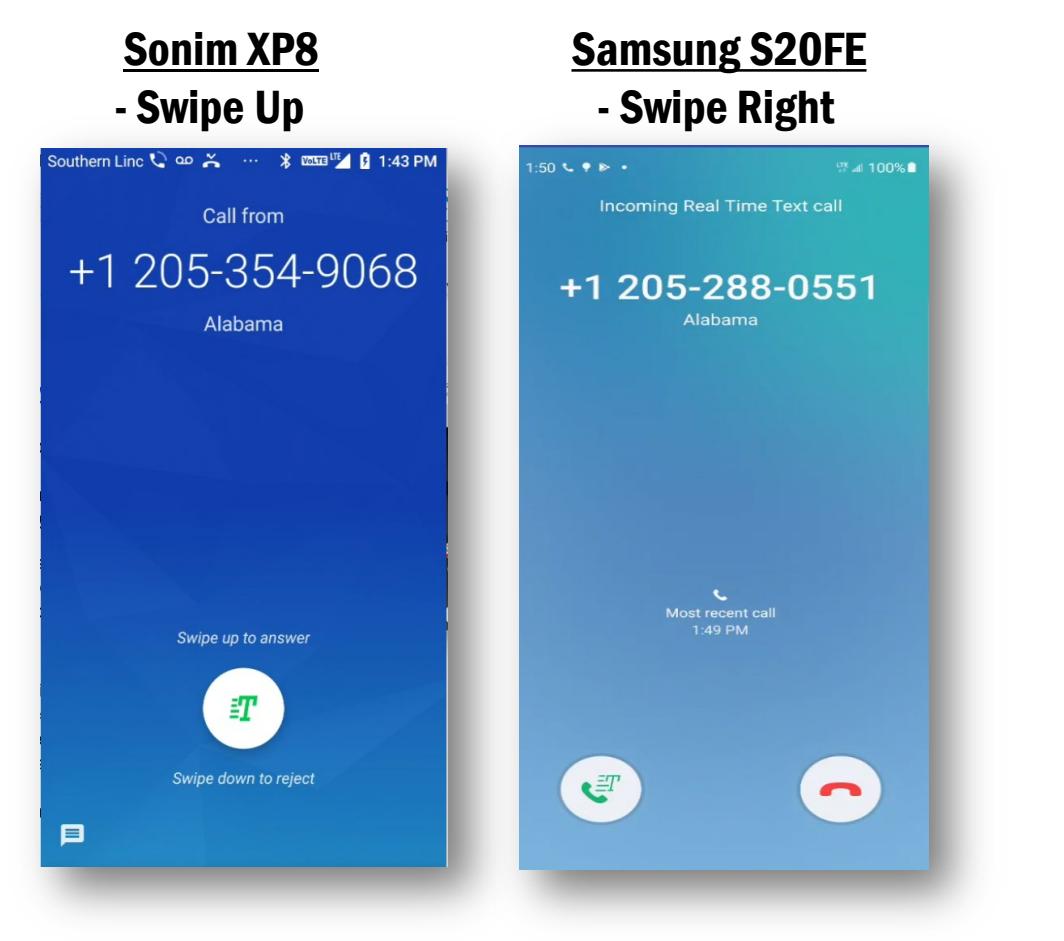

#### Sonim XP8 Samsung S20FE - Select RTT - Swipe Right  $1:50 \le P R$ ※ 』100%■  $L$  Phone  $\times$ +1 205-354-9068 (Alabama)  $\overline{\phantom{a}}$ Incoming Real Time Text call Incoming call +1 205-288-0551 **DECLINE RTT** Alabama  $\epsilon$ Most recent call 1:49 PM 8 9<br>0 0  $\blacktriangleright$ Google **Play Store**  $\epsilon$  $\blacksquare$  $\bullet$ **Q**B  $\bullet$

## Incoming Voice Call with different RTT Settings

Sender – Visible during calls/ Receiver – Always Visible

### **From Locked or Sleep Mode From Home Screen**

- Swipe Up to answer voice only **Fig. 2018** Voice only swipe right
- Drag RTT symbol to answer RTT+Voice

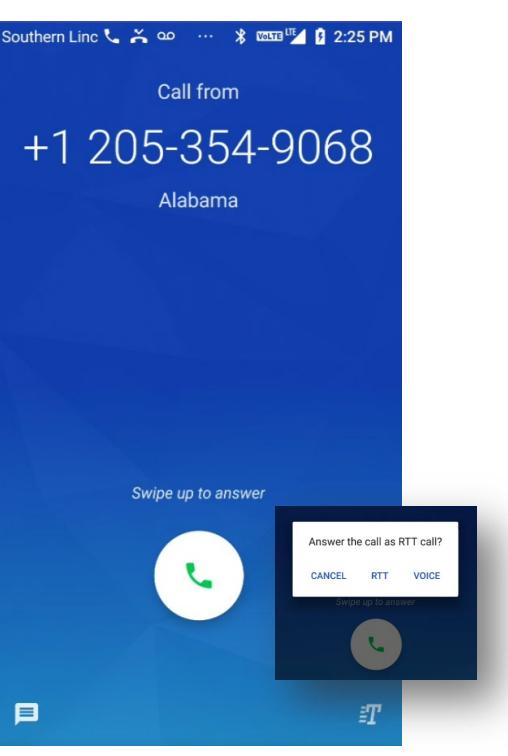

Sonim XP8 Samsung S20FE

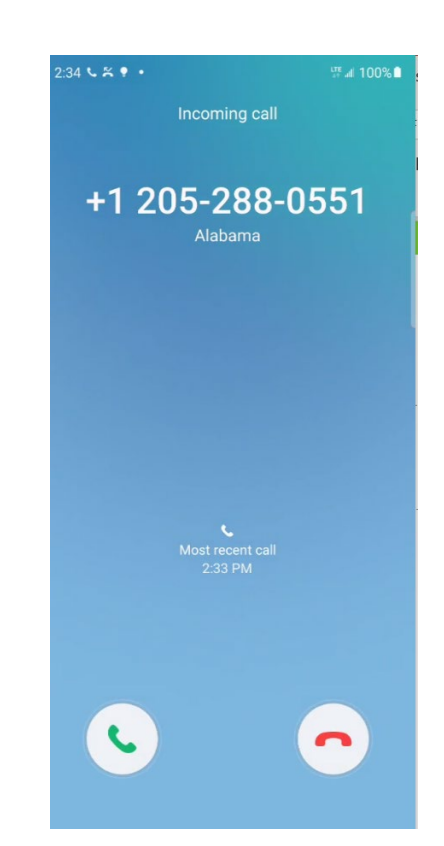

Sonim XP8 Samsung S20FE

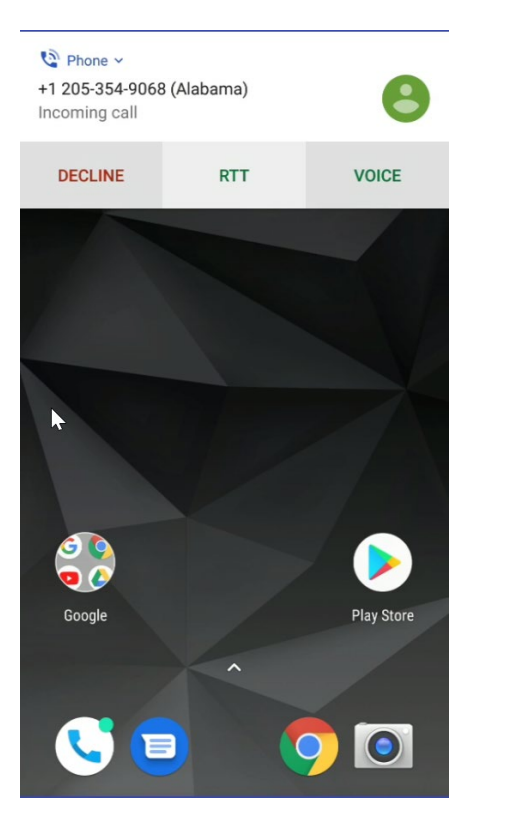

- Select RTT or Voice - Voice only Swipe Right

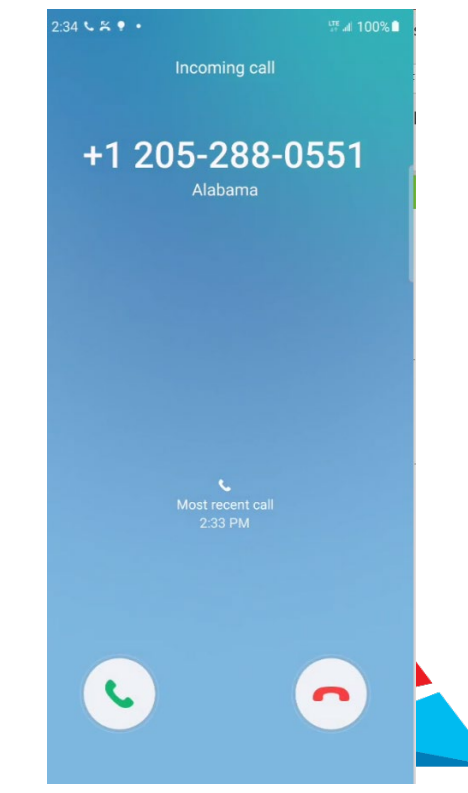

## How does it work? Switching between RTT and Voice call

### No matter how the call originated it can be switched:

- To switch (upgrade) from a voice only call to RTT+Voice
	- 1. While engaged in an active voice call select Switch to RTT or Real Time **Text**
	- 2. Using the Real Time Text keyboard type message
	- 3. Select the End button to end the call.
- To switch (downgrade) from a RTT+Voice Call
	- 1. While engaged in an active RTT+Voice call press the Menu key to access **Settings**
	- 2. Select Switch to Voice Call or Switch to Voice-only call

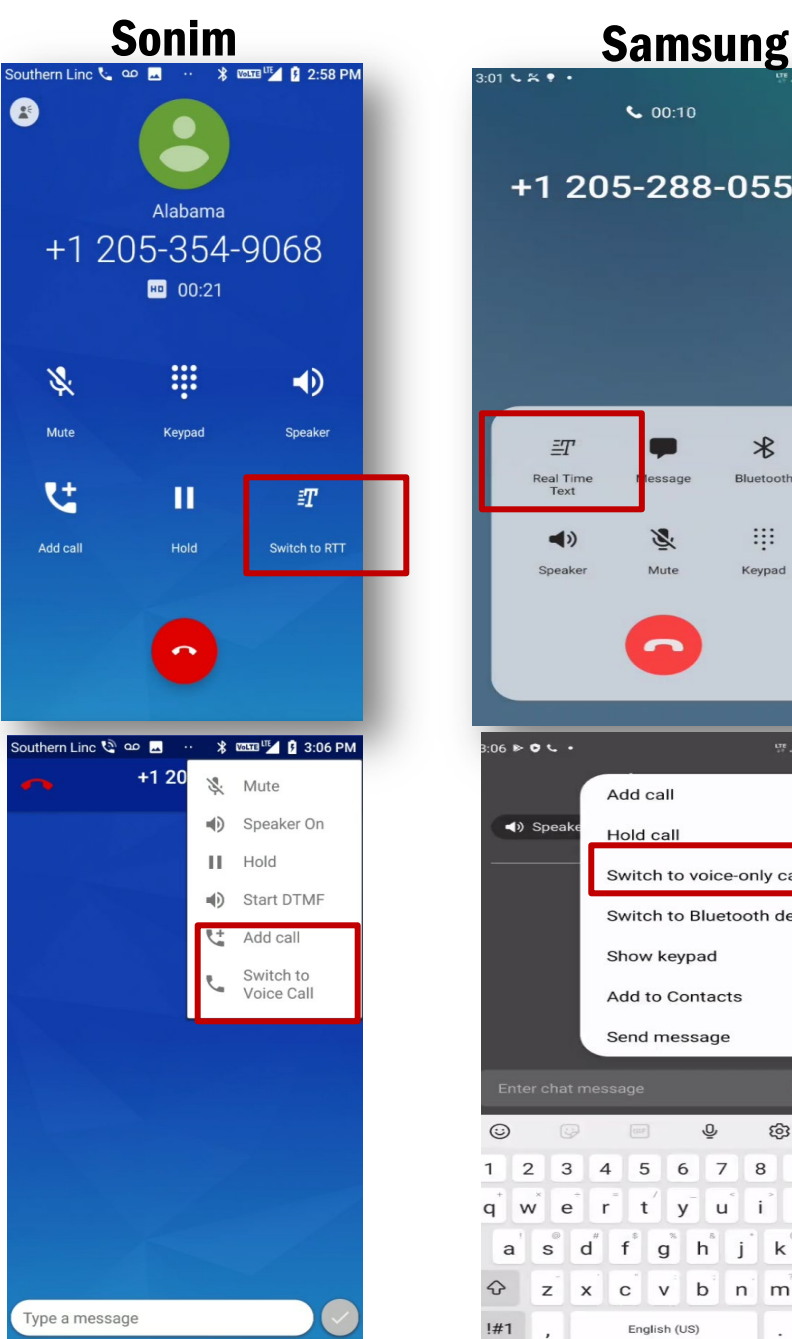

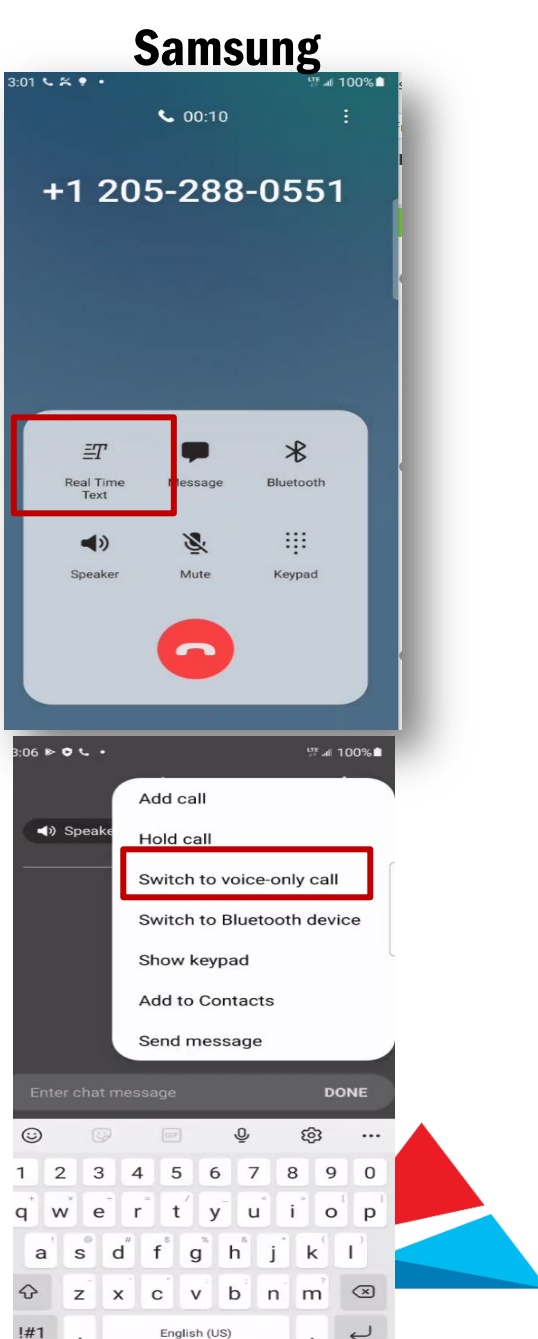

## Things to Know Other functionality while engaged in a RTT call

### To mute audio:

- Sonim XP8 Press the menu icon then select Mute
- Samsung S20 FE Press the Mute button in the active call Window

### To listen to audio through the loudspeaker

- Sonim XP8 Press the menu key then select Speaker On
- Samsung 20FE Press the Speaker button on in the active call window

#### To place the voice call on hold

Sonim XP8 – Press the menu icon then select Hold Samsung S20 FE – Select the menu icon then select Hold call

#### If dialing into an IVR or DTMF response system select:

Sonim XP8 – Press the menu icon then select Start DTMF Samsung S20FE – Press the menu icon then select Show Keypad

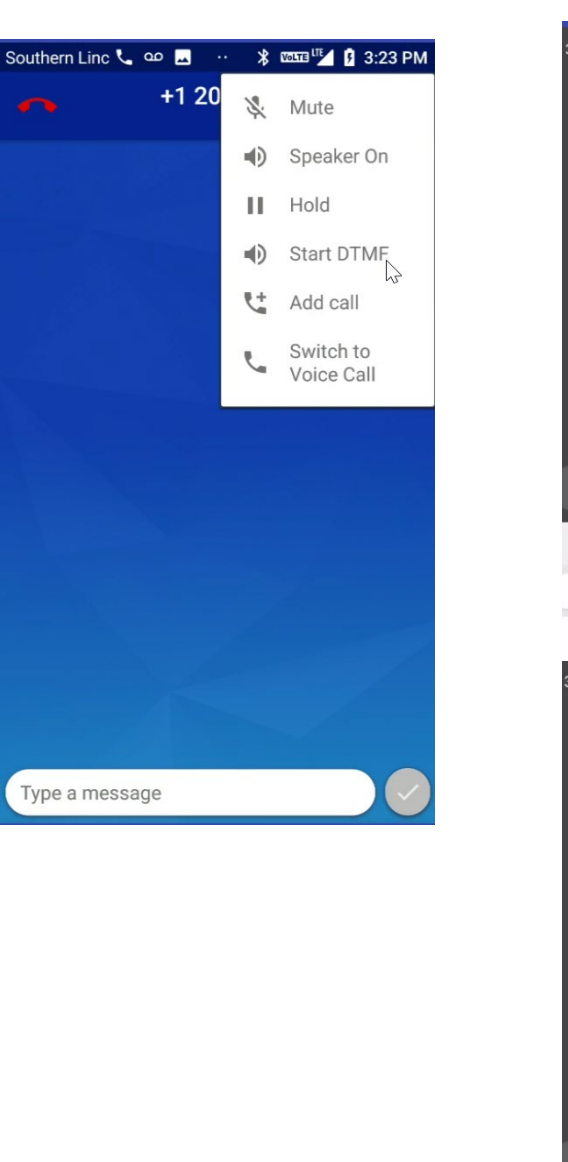

### Sonim Samsung

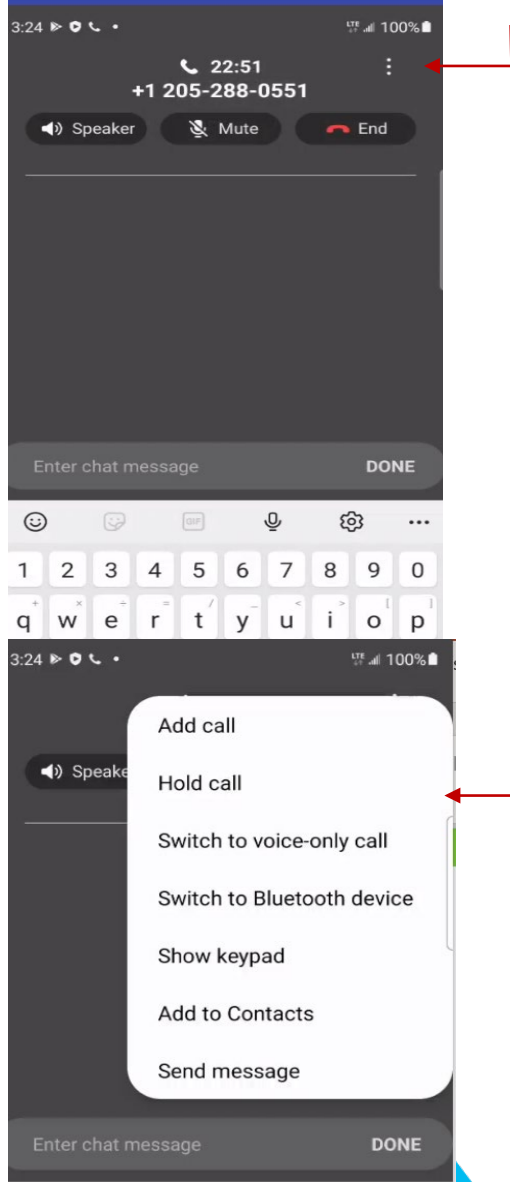

# Things to Know

### Other functionality while engaged in a RTT call

### Call Log and Call Detail

RTT calls are displayed in the Call Details of the Call Log/Recent Calls

- Sonim XP8:
	- Go to Recent Calls
	- Select the Recent Call
	- Select Call Details
	- Displays the text "Outgoing, Incoming RTT call"
- Samsung S20 FE:
	- Go to Recent Calls
	- Select the Recent Call
	- Select the Information icon
	- Displays the RTT icon

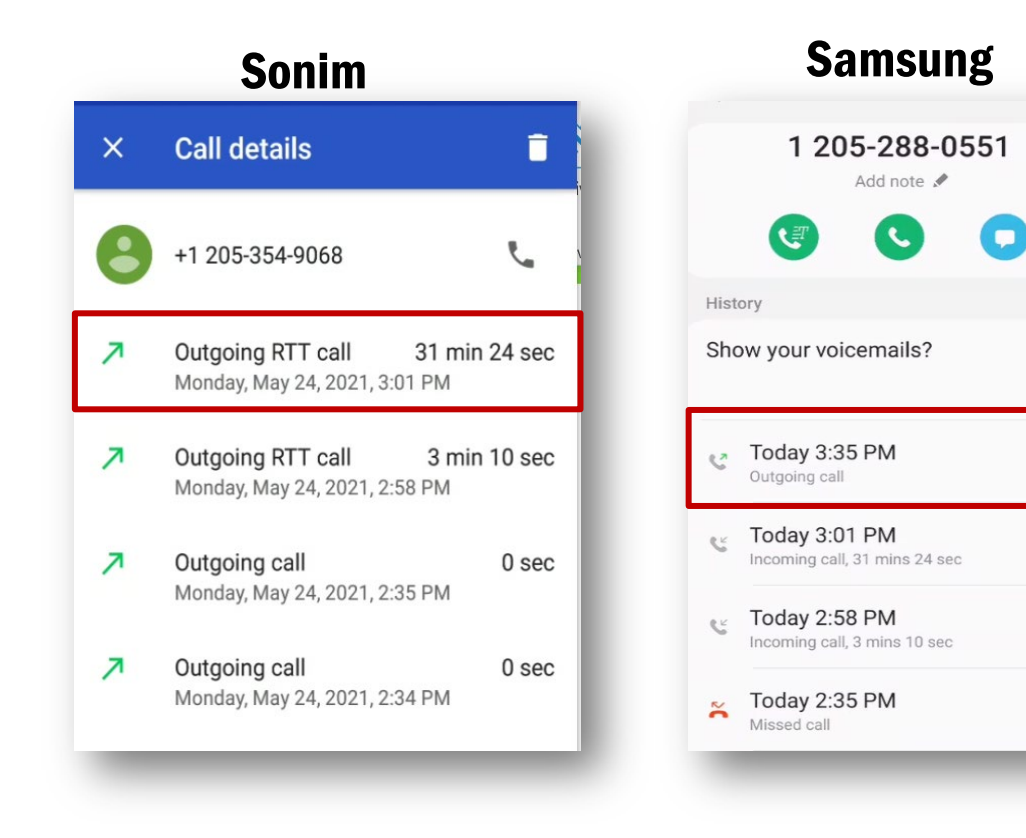

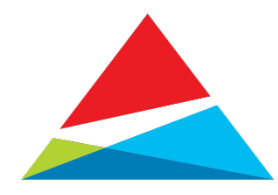

Show

 $\exists T$ 

 $\Xi T$ 

 $\Xi T$ 

## Things to Know

### Known Limitations

- If text is not displayed properly user may need to type at a slower speed
- Both send and receive devices must support RTT to use it.
- When adding calls while engaged in an active RTT call, calls cannot be merged, only swapped.

## Additional details and limitations are available on the Southern Linc RTT/TTY FAQs Page at: <https://www.southernlinc.com/privacy/wireless-accessibility/rtt.aspx>

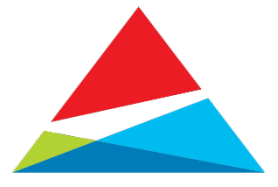